インストール方法: www.office.com/setup に 移動し、25 文字のプロダ クトキーを入力します。 スクリーン上の指示に 従ってアカウントをセット アップし、インストール FOR JAPAN ONLY します。 インストール詳細: www.office.com/jpfppsetup サポート: www.support.microsoft.com

## Microsoft Word 2016

いつでも、どこでも、誰とでも、最高の文書を作成しよう。

## プロ並みの文書を作成しよう

最新のスマートなツールを利用して、洗練された文書を作成しよう。

## 好きな場所で作業しよう

クラウド上の文書に簡単にアクセスできるため、どこにいてもファイルの作成・編集・ 閲覧が可能です。

共有しよう ファイルをクラウドに保存して、みんなで文書を編集しよう。

## 詳細については、www.office.com/information/ をご参照ください

本製品をご使用の前に、www.microsoft.com/useterms/ のライセンス契約を必ずお読みください。 本条項に同意いただいて初めて、本製品をご利用いただけます · 本製品のご購入、およびライセンス 認証は日本でのみ行うことができます·本製品を構成する内容物を変更したり、ライセンス認証が完了 している場合は製品の交換、返金はできません。

システム要件: Microsoft アカウント・インターネット アクセス (通信に関する費用はお客様の負担に なります)•一部の機能には追加ハードウェアまたはサービスが必要な場合があります•Windows® 7 SP1~Windows 10、32 ビット版または 64 ビット版 OS のみ·SSE2 対応の 1 GHz プロセッサ • 2 GB RAM • 3 GB の空きディスク領域 • 1280 × 800 の画面解像度。本パッケージに記載され ているシステム要件や互換性のあるデバイス、使用できる言語などは予告なく変更される可能性が あります。最新のシステム要件は www.office.com/information を参照してください • Web サイト: 製品情報: www.office.com • サポート情報: www.office.com/jpfppsupport

© 2015 Microsoft. One Microsoft Way, Redmond, WA 98052-6399, USA

プロダクトキー

000-00000 プロダクトキーを実際に入力するときに銀色の部分をコインでやさしく削ってください。 なお、下記のプロダクトキーが見えている場合は本カードを購入しないでください。 X20-38326-01

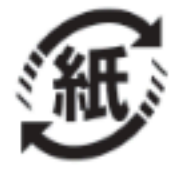